DIPLOMADO DE PROFUNDIZACION PRUEBA DE HABILIDADES PRÁCTICAS

ELKIN DAVID AGUILAR LLANOS

UNIVERSIDAD NACIONAL ABIERTA Y A DISTANCIA – UNAD ESCUELA DE CIENCIAS BASICAS TECNOLOGIA E INGENIERIA INGENIERIA DE TELECOMUNICACIONES POPAYAN-CAUCA

2019

DIPLOMADO DE PROFUNDIZACION PRUEBA DE HABILIDADES PRÁCTICAS

ELKIN DAVID AGUILAR LLANOS

Proyecto De Grado Para Optar Al Título De: INGENIERO EN TELECOMUNICACIONES

Tutor: ING. GERARDO GRANADOS ACUÑA

UNIVERSIDAD NACIONAL ABIERTA Y A DISTANCIA – UNAD ESCUELA DE CIENCIAS BASICAS TECNOLOGIA E INGENIERIA INGENIERIA DE TELECOMUNICACIONES POPAYAN-CAUCA 2019

Nota de aceptación

Firma del presidente del jurado

Firma del jurado

Firma del jurado

Popayán Cauca. 30 de mayo de 2019

#### **Dedicatoria**

Este trabajo está dedicado a las personas más importantes de mi vida. A dios, a mi madre Esperanza Llanos de Aguilar, a mi esposa Nuriela Melendez Madroñero, a Daniel y Matias Aguilar quienes desde el cielo me apoyan cada día, a mis amigos, a mis hermanos. Por el apoyo que me han brindado para poder alcanzar cada una de mis metas mil y mil gracias

# CONTENIDO

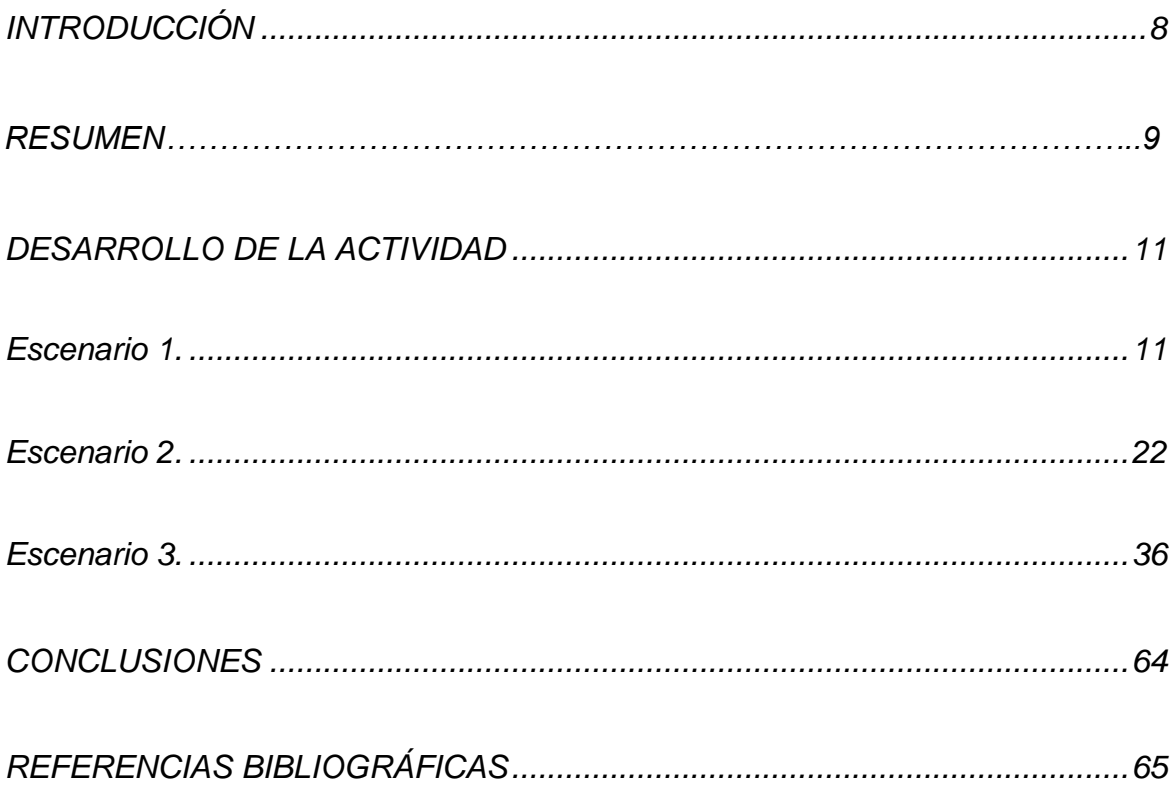

## INDICE DE TABLAS

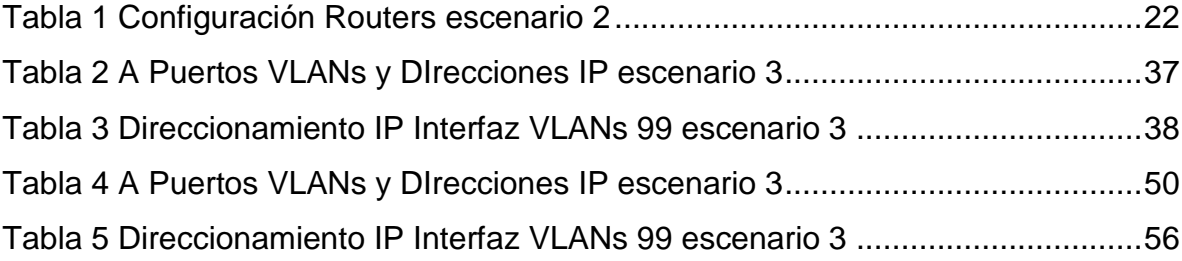

# INDICE DE IMÁGENES

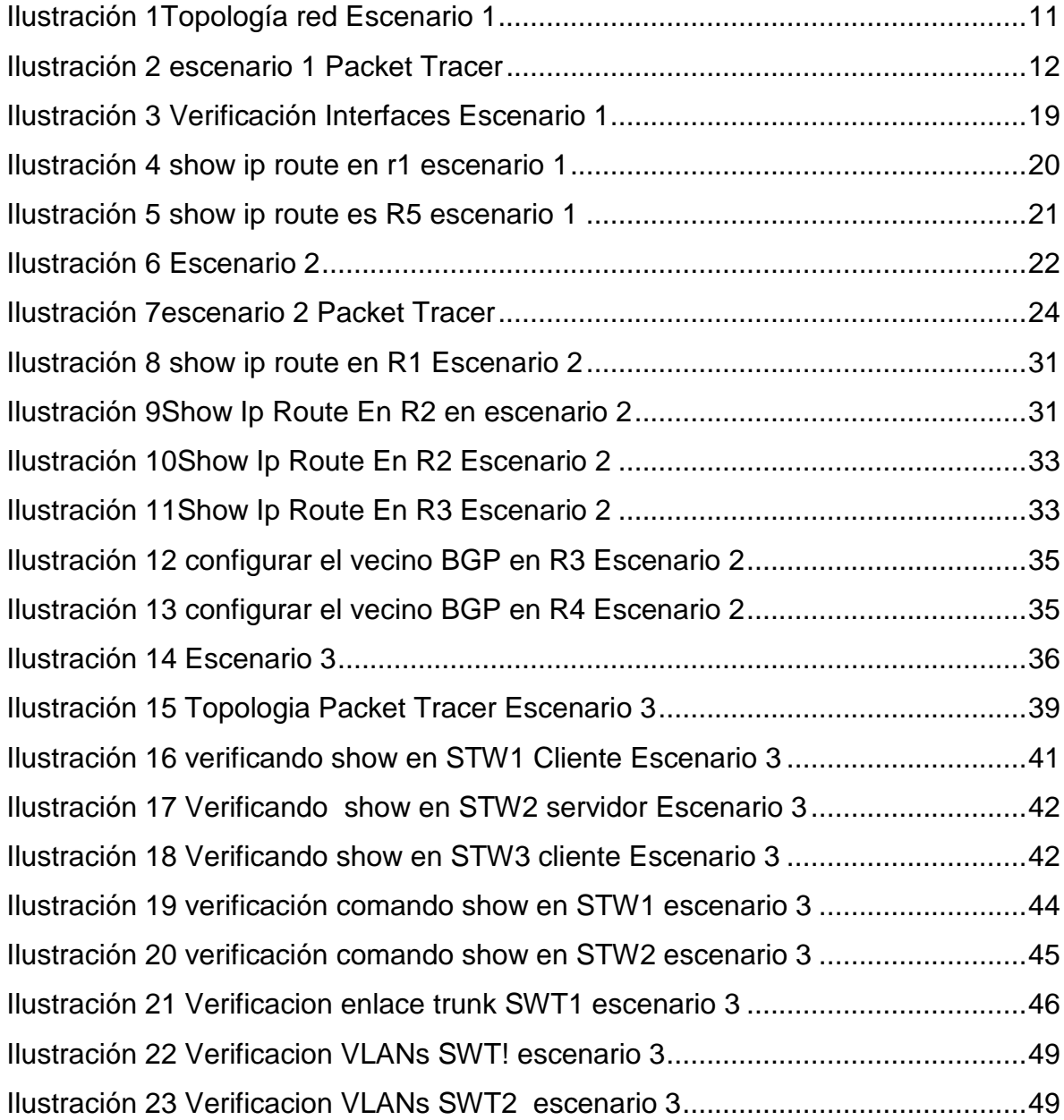

#### **INTRODUCCION**

A lo largo del tiempo la tecnología se ha convertido en una parte fundamental de nuestras vidas, convirtiéndose en parte fundamental del diario vivir ayudándonos a comprender y responder a muchas incógnitas que se presentan, el internet y las redes de telecomunicaciones, su avance tecnológico han cambiado la forma de ver el mundo. Este crecimiento de las redes nos ha llevado a adquirir conocimientos avanzados sobre las redes de comunicación la para la implementación de protocolos efectivos de enrutamiento y seguridad de las redes WAN Y LAN.

En este trabajo de desarrollar la fase final del diplomado de profundización en cisco CCNP el cual realizara una prueba de habilidades prácticas y se utilizara el programa Packet Tracer para la simulación de los escenarios propuestos. En el siguiente informe desarrollaremos los escenarios 1, 2 y 3 del módulo de CCNP de cisco de los cuales hacen parte el módulo ROUTE en donde se pondrán a prueba los conocimientos sobre los protocolos de enrutamiento como: EIGRP, OSPF, EBGP y la redistribución de las rutas entre ellos, también veremos el módulo de CCNP SWITCH donde se aplicaran los conceptos adquiridos a lo largo del curso.

#### RESUMEN

En el presente trabajo se realizara la implementación y validación de tres escenarios diferentes teniendo en cuenta los conceptos y temáticas desarrollados en el módulo de profundización CCNP de cisco. Los escenarios propuestos explican claramente los protocolos OSPF, EIGRP, BGP, VTP al igual que explica de forma detallada las interfaces y loopback, así como también los parámetros de la red. Por otro lado, el módulo SWITCH de cisco nos permite diseñar, administrar, y validar los servicios de conectividad teniendo en cuenta el establecimiento de VLANs. El software Packet Tracer o GNS3 se utilizara para el diseño de los escenarios establecidos en la prueba de habilidades prácticas

Palabras Clave: Ospf, Eigrp, Bgp, Vtp, Protocolo, Switch, Router, Red, Enrutamiento, Switch, Packet Tracer, GNS3, Vlans, Wan, Lan, Networking, passwords.

### DESCRIPCIÓN GENERAL DE LA PRUEBA DE HABILIDADES

La evaluación denominada "Prueba de habilidades prácticas", forma parte de las actividades evaluativas del Diplomado de Profundización CCNP, y busca identificar el grado de desarrollo de competencias y habilidades que fueron adquiridas a lo largo del diplomado. Lo esencial es poner a prueba los niveles de comprensión y solución de problemas relacionados con diversos aspectos de Networking.

Para esta actividad, el estudiante dispone de cerca de dos semanas para realizar las tareas asignadas en cada uno de los tres (3) escenarios propuestos, acompañado de los respectivos procesos de documentación de la solución, correspondientes al registro de la configuración de cada uno de los dispositivos, la descripción detallada del paso a paso de cada una de las etapas realizadas durante su desarrollo, el registro de los procesos de verificación de conectividad mediante el uso de comandos ping, traceroute, show ip route, entre otros.

Teniendo en cuenta que la Prueba de habilidades está conformada por tres (3) escenarios, el estudiante deberá realizar el proceso de configuración de usando cualquiera de las siguientes herramientas: Packet Tracer o GNS3.

#### <span id="page-10-0"></span>Escenario 1

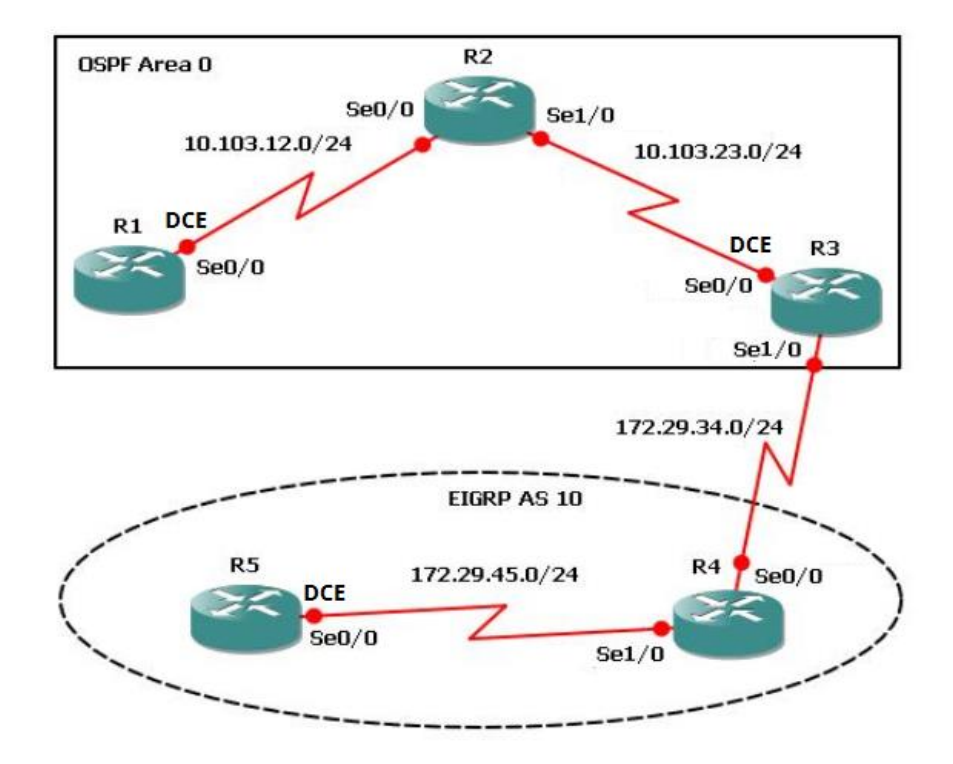

#### *Ilustración 1Topología red Escenario 1*

- 1. Aplique las configuraciones iniciales y los protocolos de enrutamiento para los routers R1, R2, R3, R4 y R5 según el diagrama. No asigne passwords en los routers. Configurar las interfaces con las direcciones que se muestran en la topología de red.
- 2. Cree cuatro nuevas interfaces de Loopback en R1 utilizando la asignación de direcciones 10.1.0.0/22 y configure esas interfaces para participar en el área 0 de OSPF.
- 3. Cree cuatro nuevas interfaces de Loopback en R5 utilizando la asignación de direcciones 172.5.0.0/22 y configure esas interfaces para participar en el Sistema Autónomo EIGRP 10.
- 4. Analice la tabla de enrutamiento de R3 y verifique que R3 está aprendiendo las nuevas interfaces de Loopback mediante el comando *show ip route*.
- 5. Configure R3 para redistribuir las rutas EIGRP en OSPF usando el costo de 50000 y luego redistribuya las rutas OSPF en EIGRP usando un ancho de banda T1 y 20,000 microsegundos de retardo.
- 6. Verifique en R1 y R5 que las rutas del sistema autónomo opuesto existen en su tabla de enrutamiento mediante el comando *show ip route*.

<span id="page-11-0"></span>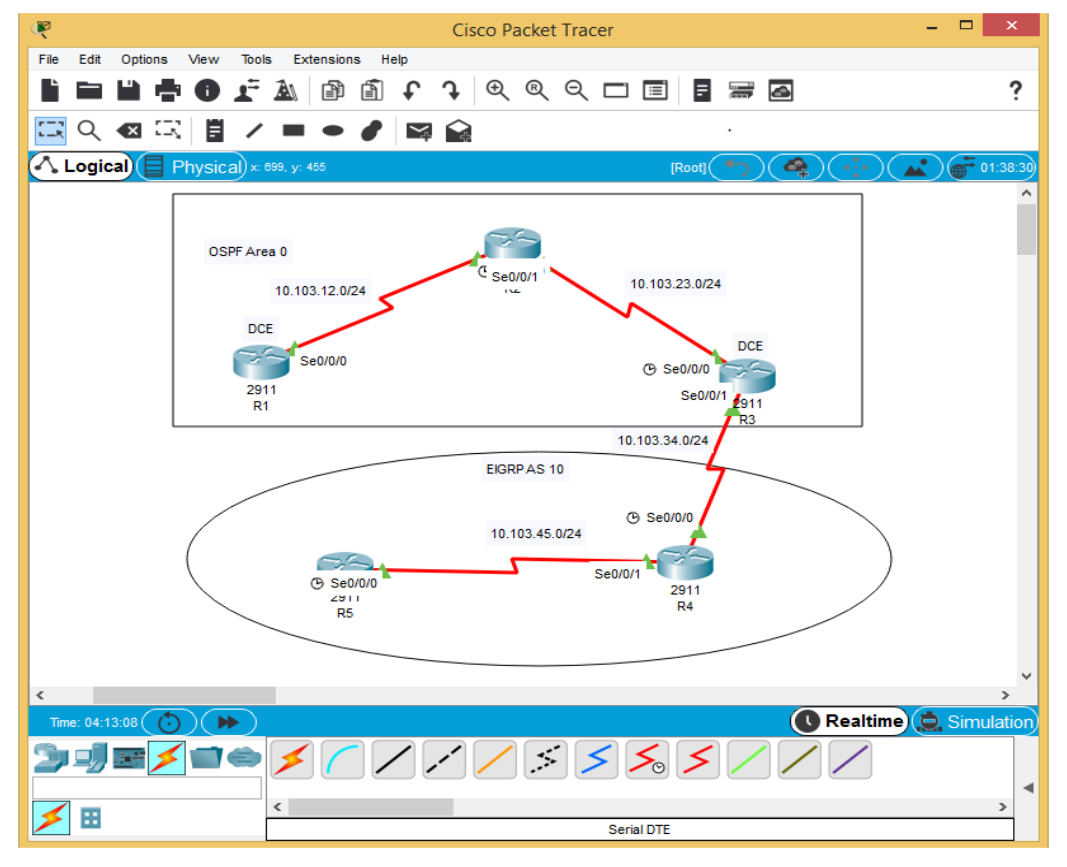

*Ilustración 2 escenario 1 Packet Tracer*

1. Aplique las configuraciones iniciales y los protocolos de enrutamiento para los routers R1, R2, R3, R4 y R5 según el diagrama. No asigne passwords en los routers. Configurar las interfaces con las direcciones que se muestran en la topología de red.

#### **Router R1**

Router>en Router#conf t Enter configuration commands, one per line. End with CNTL/Z. Router(config)#hostname R1 R1(config)#int s0/0/0 R1(config-if)#ip add 10.103.12.1 255.255.255.0 R1(config-if)#no sh

### **Router R2**

Router>en Router#conf t Enter configuration commands, one per line. End with CNTL/Z. Router(config)#hostname R2 R2(config)#int s 0/0/0 R2(config-if)#ip add 10.103.12.2 255.255.255.0 R2(config-if)#no sh R2(config-if)#ex R2(config)#int s 0/0/1 R2(config-if)#ip add 10.103.23.1 255.255.255.0 R2(config-if)#no sh

### **Router R3**

Router>en

Router#conf t

Enter configuration commands, one per line. End with CNTL/Z.

Router(config)#h R3

R3(config)#int s 0/0/0

R3(config-if)#ip add 10.103.23.2 255.255.255.0

R3(config-if)#no sh

%LINK-5-CHANGED: Interface Serial0/0/0, changed state to down

R3(config-if)#ex

R3(config)#int s 0/0/1

R3(config-if)#ip add 172.29.34.1 255.255.255.0

R3(config-if)#no sh

%LINK-5-CHANGED: Interface Serial0/0/1, changed state to down R3(config-if)#

## **Router R4**

Router>en Router#conf t Enter configuration commands, one per line. End with CNTL/Z. Router(config)#H R4 R4(config)#int s 0/0/0 R4(config-if)#ip add 172.29.34.2 255.255.255.0 R4(config-if)#no sh %LINK-5-CHANGED: Interface Serial0/0/0, changed state to down R4(config-if)#ex R4(config)#int s 0/0/1 R4(config-if)#ip add 172.29.45.1 255.255.255.0 R4(config-if)#no sh %LINK-5-CHANGED: Interface Serial0/0/1, changed state to down R4(config-if)#

### **Router R5**

Router>en Router#conf t Enter configuración commands, one per line. End with CNTL/Z. Router(config)#h R5 R5(config)#int s 0/0/0 R5(config-if)#ip add 172.29.45.2 255.255.255.0 R5(config-if)#no sh %LINK-5-CHANGED: Interface Serial0/0/0, changed state to down R5(config-if)#

## **Protocolos de enrutamiento Configuración del protocolo OSPF**

### **Router R1**

- R1>enable
- R1#configure terminal
- Enter configuration commands, one per line. End with CNTL/Z.
- R1(config)#router ospf 1
- R1(config-router)#network 10.103.12.0 0.0.0.255 area 0
- R1(config-router)#

## **Router R2**

R2(config)#router ospf 1 R2(config-router)#network 10.103.12.0 0.0.0.255 area 0 R2(config-router)# 00:55:52: %OSPF-5-ADJCHG: Process 1, Nbr 10.103.12.1 on Serial0/0/0 from LOADING to FULL, Loading Done R2(config-router)#network 10.103.23.0 0.0.0.255 area 0 R2(config-router)#

## **Router R3**

R3(config)#router ospf 1 R3(config-router)#network 10.103.23.0 0.0.0.255 area 0 R3(config-router)# R3#

## **Configuración del protocolo EIGRP**

R3#conf t Enter configuration commands, one per line. End with CNTL/Z. R3(config)#router eigrp 10 R3(config-router)#network 172.29.34.0 0.0.0.255 R3(config-router)#

## **Router R4**

R4(config)#router eigrp 10 R4(config-router)#no auto-summary R4(config-router)#network 172.29.45.0 0.0.0.255 R4(config-router)#network 172.29.34.0 0.0.0.255 R4(config-router)#

# **Router R5**

R5(config)#router eigrp 10 R5(config-router)#network 172.29.45.0 0.0.0.255 R5(config-router)# R5# %SYS-5-CONFIG\_I: Configured from console by console

2. Cree cuatro nuevas interfaces de Loopback en R1 utilizando la asignación de direcciones 10.1.0.0/22 y configure esas interfaces para participar en el área 0 de OSPF.

Router R1

R1>en

R1#conf t

Enter configuration commands, one per line. End with CNTL/Z.

R1(config)#int loopback 0

R1(config-if)#

%LINK-5-CHANGED: Interface Loopback0, changed state to up

%LINEPROTO-5-UPDOWN: Line protocol on Interface Loopback0, changed state

to up

R1(config-if)#ip add 10.1.0.1 255.255.252.0

R1(config-if)#int loopback 1

R1(config-if)#

%LINK-5-CHANGED: Interface Loopback1, changed state to up

%LINEPROTO-5-UPDOWN: Line protocol on Interface Loopback1, changed state

to up

R1(config-if)#ip add 10.2.0.1 255.255.252.0

R1(config-if)#int loopback 2

R1(config-if)#

%LINK-5-CHANGED: Interface Loopback2, changed state to up

%LINEPROTO-5-UPDOWN: Line protocol on Interface Loopback2, changed state

to up

R1(config-if)#ip add 10.3.0.1 255.255.252.0

R1(config-if)#int loopback 3

R1(config-if)#

%LINK-5-CHANGED: Interface Loopback3, changed state to up

%LINEPROTO-5-UPDOWN: Line protocol on Interface Loopback3, changed state

to up

R1(config-if)#ip add 10.4.0.1 255.255.252.0

R1(config-if)#exit

R1(config)#router ospf 1

R1(config-router)#network 10.103.12.0 0.0.0.255 area 0

- R1(config-router)#network 10.1.0.0 0.0.3.255 area 0
- R1(config-router)#network 10.2.0.0 0.0.3.255 area 0
- R1(config-router)#network 10.3.0.0 0.0.3.255 area 0
- R1(config-router)#network 10.4.0.0 0.0.3.255 area 0
- R1(config-router)#
- 3. Cree cuatro nuevas interfaces de Loopback en R5 utilizando la asignación de direcciones 172.5.0.0/22 y configure esas interfaces para participar en el Sistema Autónomo EIGRP 10.

## **Configuración loopback R5**

R5>en

R5#conf t

Enter configuration commands, one per line. End with CNTL/Z.

R5(config)#int loopback 0

R5(config-if)#ip add 172.5.0.1 255.255.252.0

R5(config-if)#ex

R5(config)#int loopback 1

R5(config-if)#ip add 172.6.0.1 255.255.252.0

R5(config-if)#ex

R5(config)#int loopback 2

R5(config-if)#ip add 172.7.0.1 255.255.252.0

R5(config-if)#ex

R5(config)#int loopback 3

R5(config-if)#ip add 172.8.0.1 255.255.252.0

R5(config-if)#ex

R5(config)#ip add 172.8.0.1 255.255.252.0

 $\boldsymbol{\wedge}$ 

% Invalid input detected at '^' marker.

R5(config)#router eigrp 10 R5(config-router)#no auto-summary R5(config-router)#network 172.5.0.0 0.0.3.255 R5(config-router)#network 172.6.0.0 0.0.3.255 R5(config-router)#network 172.7.0.0 0.0.3.255 R5(config-router)#network 172.8.0.0 0.0.3.255 R5(config-router)#ex R5(config)#

<span id="page-18-0"></span>4. Analice la tabla de enrutamiento de R3 y verifique que R3 está aprendiendo las nuevas interfaces de Loopback mediante el comando *show ip route*.

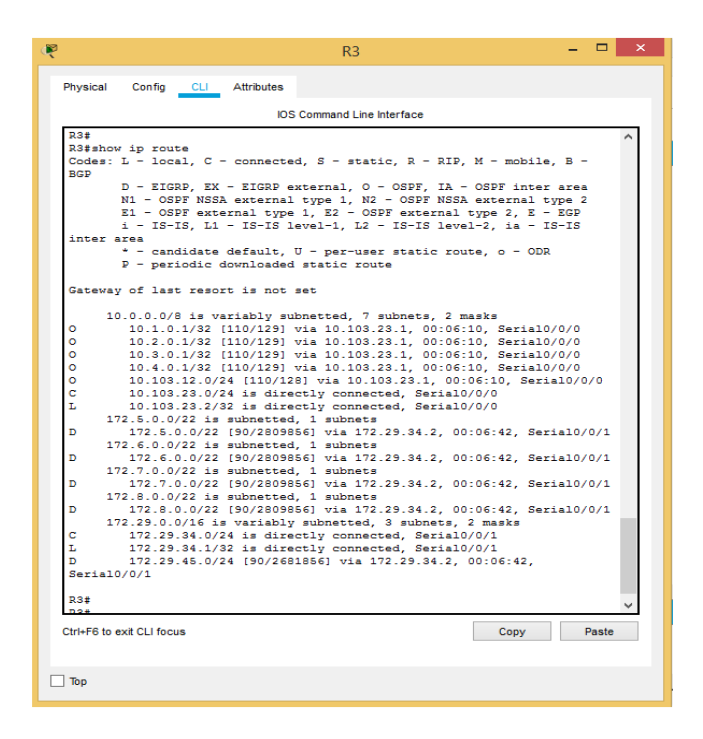

*Ilustración 3 Verificación Interfaces Escenario 1*

5. Configure R3 para redistribuir las rutas EIGRP en OSPF usando el costo de 50000 y luego redistribuya las rutas OSPF en EIGRP usando un ancho de banda T1 y 20,000 microsegundos de retardo.

R3#conf t

Enter configuration commands, one per line. End with CNTL/Z. R3(config)#router eigrp 10 R3(config-router)#redistribute ospf 1 metric 50000 100 255 1 500 R3(config-router)#ex R3(config)#router ospf 1

R3(config-router)#redistribute eigrp 10 metric 64 subnets

R3(config-router)#

R3(config-router)#

6. Verifique en R1 y R5 que las rutas del sistema autónomo opuesto existen en su tabla de enrutamiento mediante el comando *show ip route*.

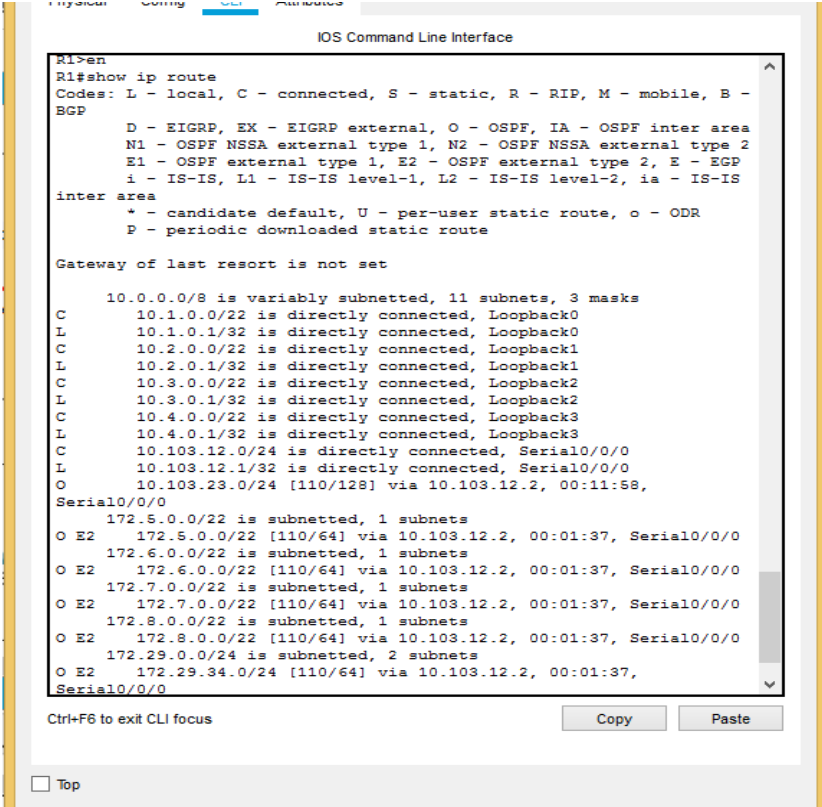

*Ilustración 4 show ip route en r1 escenario 1*

*Ilustración 5 show ip route es R5 escenario 1*

<span id="page-20-0"></span>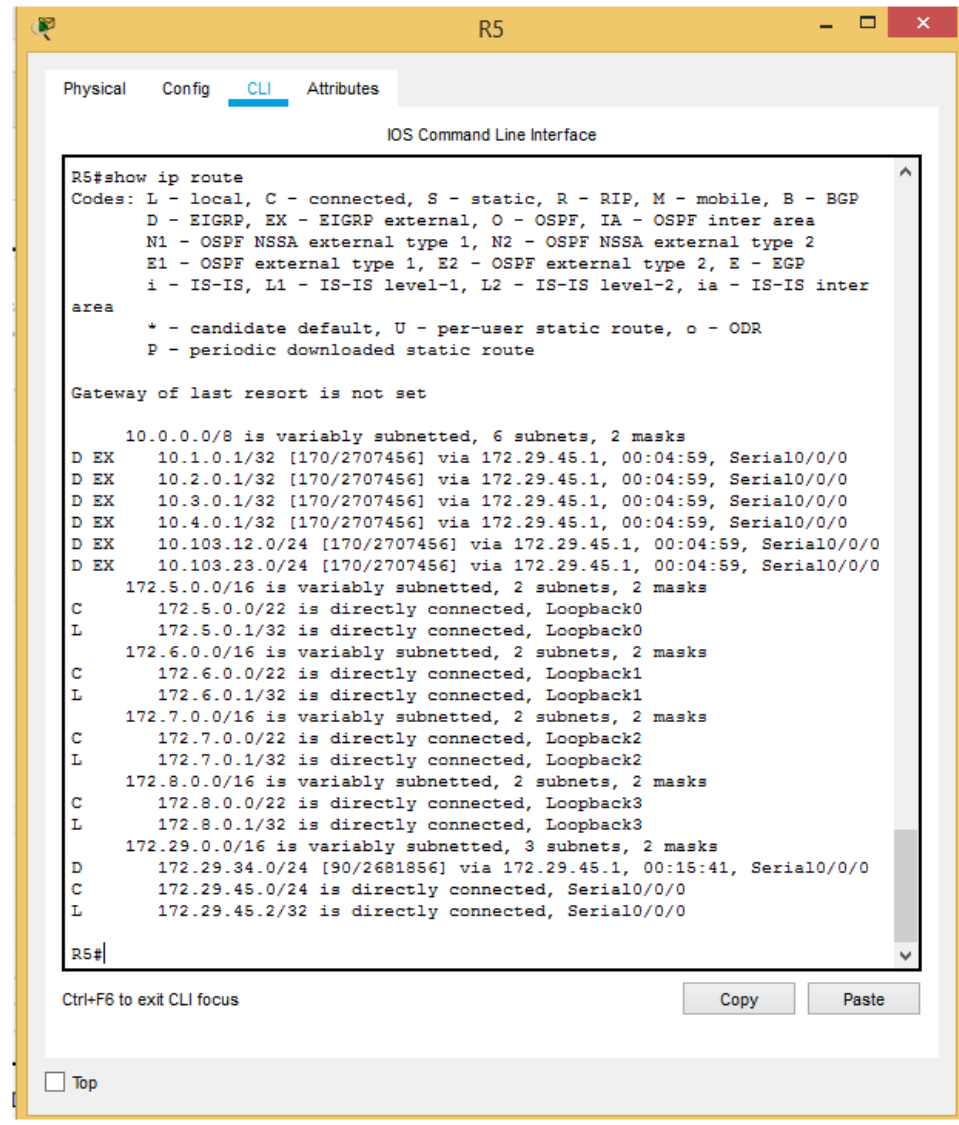

Escenario 2

## *Ilustración 6 Escenario 2*

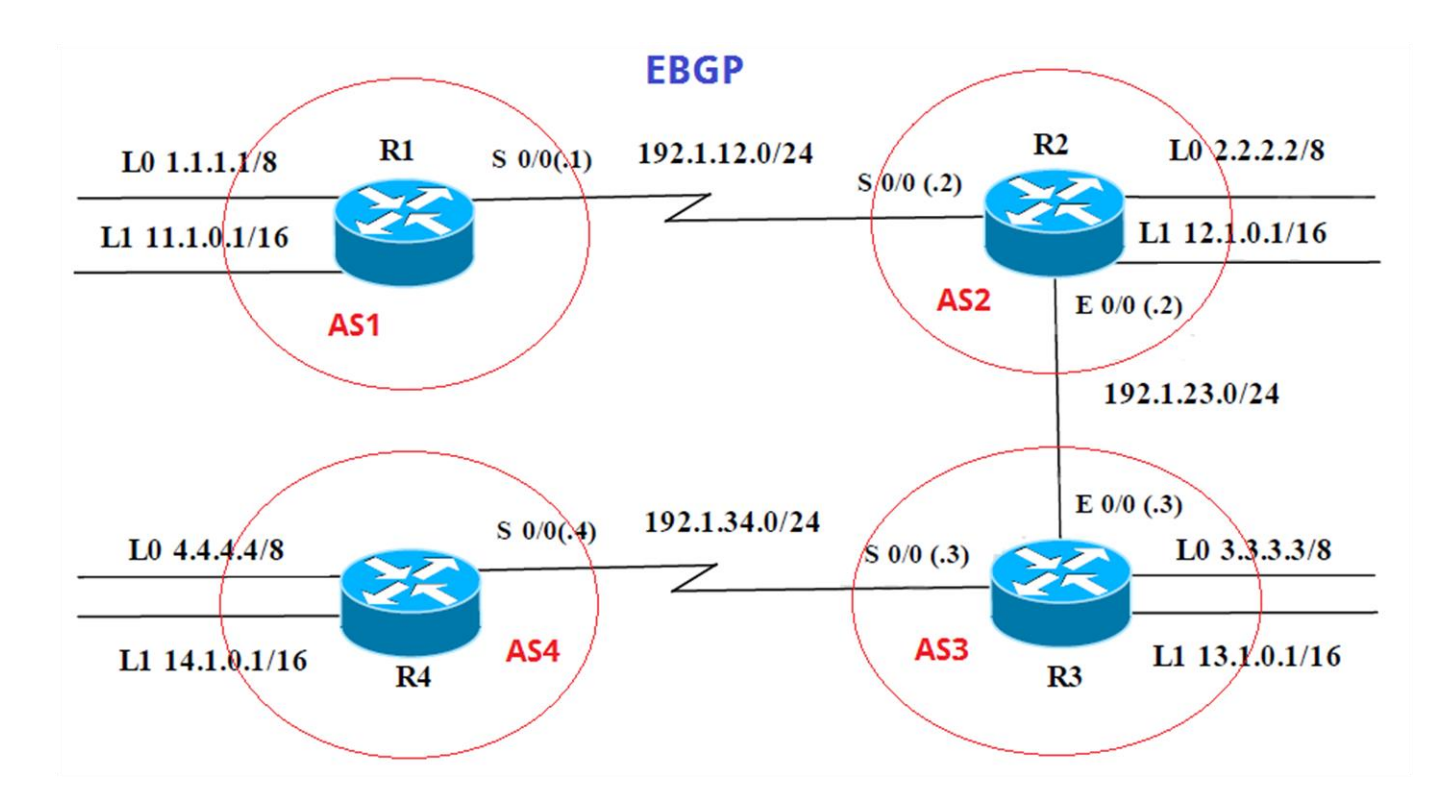

Información para configuración de los Routers

### *Tabla 1 Configuración Routers escenario 2*

<span id="page-21-0"></span>![](_page_21_Picture_83.jpeg)

![](_page_22_Picture_111.jpeg)

<span id="page-23-0"></span>![](_page_23_Figure_0.jpeg)

### *Ilustración 7escenario 2 Packet Tracer*

**Se asignan los nombres, las direcciones ip y direcciones de loopback a cada router:**

#### **Router R1**

Router>en

Router#conf t

Enter configuration commands, one per line. End with CNTL/Z.

Router(config)#H R1

R1(config)#int s0/0/0

R1(config-if)#ip add 192.1.12.1 255.255.255.0

R1(config-if)#clockrate 64000

 $\lambda$ 

% Invalid input detected at '^' marker. R1(config-if)#clock rate 64000 This command applies only to DCE interfaces R1(config-if)#no sh

%LINK-5-CHANGED: Interface Serial0/0/0, changed state to down R1(config-if)#ex R1(config)#int loopback 0

R1(config-if)# %LINK-5-CHANGED: Interface Loopback0, changed state to up

%LINEPROTO-5-UPDOWN: Line protocol on Interface Loopback0, changed state to up

R1(config-if)#ip add 1.1.1.1 255.0.0.0 R1(config-if)#ex R1(config)#int loopback 1

R1(config-if)# %LINK-5-CHANGED: Interface Loopback1, changed state to up

%LINEPROTO-5-UPDOWN: Line protocol on Interface Loopback1, changed state to up

R1(config-if)#ip add 11.1.0.1 255.255.0.0 R1(config-if)# R1(config-if)#end R1#configure terminal

Enter configuration commands, one per line. End with CNTL/Z. R1(config)#

### **Router R2**

Router>en Router#conf t Enter configuration commands, one per line. End with CNTL/Z. Router(config)#h R2 R2(config)#int s 0/0/0 R2(config-if)#ip add 192.1.12.2 255.255.255.0 R2(config-if)#no sh

R2(config-if)#

%LINK-5-CHANGED: Interface Serial0/0/0, changed state to up

%LINEPROTO-5-UPDOWN: Line protocol on Interface Serial0/0/0, changed state

to up

R2(config-if)#ex

R2(config)#int G0/0

R2(config-if)#ip add 192.1.23.2 255.255.255.0

R2(config-if)#no sh

R2(config-if)#

%LINK-5-CHANGED: Interface GigabitEthernet0/0, changed state to up

R2(config-if)#ex

R2(config)#int loopback 0

R2(config-if)#

%LINK-5-CHANGED: Interface Loopback0, changed state to up

%LINEPROTO-5-UPDOWN: Line protocol on Interface Loopback0, changed state

to up

R2(config-if)#ip add 2.2.2.2 255.0.0.0

R2(config-if)#ex R2(config)#int loopback 1 R2(config-if)# %LINK-5-CHANGED: Interface Loopback1, changed state to up %LINEPROTO-5-UPDOWN: Line protocol on Interface Loopback1, changed state to up R2(config-if)#ip add 12.1.0.1 255.255.0.0

#### **Router R3**

Router>en Router#conf t Enter configuration commands, one per line. End with CNTL/Z. Router(config)#H R3 R3(config)#int s 0/0/0 R3(config-if)#ip add 192.1.34.3 255.255.255.0 R3(config-if)#no sh

%LINK-5-CHANGED: Interface Serial0/0/0, changed state to down R3(config-if)#ex R3(config)#int g0/0 R3(config-if)#ip add 192.1.23.3 255.255.255.0 R3(config-if)#no sh R3(config-if)# %LINK-5-CHANGED: Interface GigabitEthernet0/0, changed state to up %LINEPROTO-5-UPDOWN: Line protocol on Interface GigabitEthernet0/0, changed state to up R3(config-if)#ex R3(config)#int loopback 0

R3(config-if)#

%LINK-5-CHANGED: Interface Loopback0, changed state to up

%LINEPROTO-5-UPDOWN: Line protocol on Interface Loopback0, changed state

to up

R3(config-if)#ip add 3.3.3.3 255.0.0.0

R3(config-if)#ex

R3(config)#int loopback 1

R3(config-if)#

%LINK-5-CHANGED: Interface Loopback1, changed state to up

%LINEPROTO-5-UPDOWN: Line protocol on Interface Loopback1, changed state to up

R3(config-if)#ip add 13.1.0.1 255.255.0.0

R3(config-if)#ex

R3(config)#

## **Router R4**

Router>en Router#conf t Enter configuration commands, one per line. End with CNTL/Z. Router(config)#H R4 R4(config)#int s0/0/0 R4(config-if)#ip add 192.1.34.4 255.255.255.0 R4(config-if)#clock rate 64000 This command applies only to DCE interfaces R4(config-if)#no sh R4(config-if)# %LINK-5-CHANGED: Interface Serial0/0/0, changed state to up R4(config-if)#

%LINEPROTO-5-UPDOWN: Line protocol on Interface Serial0/0/0, changed state

to up

R4(config-if)#ex

R4(config)#int loopback 0

R4(config-if)# %LINK-5-CHANGED: Interface Loopback0, changed state to up %LINEPROTO-5-UPDOWN: Line protocol on Interface Loopback0, changed state to up R4(config-if)#ip add 4.4.4.4 255.0.0.0 R4(config-if)#ex R4(config)#int loopback 1 R4(config-if)# %LINK-5-CHANGED: Interface Loopback1, changed state to up %LINEPROTO-5-UPDOWN: Line protocol on Interface Loopback1, changed state to up R4(config-if)#ip add 14.1.0.1 255.255.0.0 R4(config-if)#

1. Configure una relación de vecino BGP entre R1 y R2. R1 debe estar en **AS1** y R2 debe estar en **AS2**. Anuncie las direcciones de Loopback en BGP. Codifique los ID para los routers BGP como 11.11.11.11 para R1 y como 22.22.22.22 para R2. Presente el paso a con los comandos utilizados y la salida del comando *show ip route.*

## **Se procede a configurar el vecino BGP para R1 y R2:**

**Router R1**  $R1$ R1>en

R1#conf t

Enter configuration commands, one per line. End with CNTL/Z.

R1(config)#router bgp 1

R1(config-router)#no synchronization

R1(config-router)#bgp router-id 11.11.11.11

R1(config-router)#neighbor 192.1.12.2 remote-as 2

R1(config-router)#network 1.0.0.0 mask 255.0.0.0

R1(config-router)#network 11.1.0.0 mask 255.255.0.0

R1(config-router)#

## **Router R2**

R2>en

R2#conf t

Enter configuration commands, one per line. End with CNTL/Z.

R2(config)#router bgp 2

R2(config-router)#no synchronization

R2(config-router)#bgp router-id 22.22.22.22

R2(config-router)#neighbor 192.1.12.1 remote-as 1

R2(config-router)#%BGP-5-ADJCHANGE: neighbor 192.1.12.1 Up

R2(config-router)#network 2.0.0.0 mask 255.0.0.0

R2(config-router)#network 12.1.0.0 mask 255.255.0.0

R2(config-router)#

*Ilustración 8 show ip route en R1 Escenario 2*

<span id="page-30-0"></span>![](_page_30_Picture_17.jpeg)

# <span id="page-30-1"></span>*Ilustración 9Show Ip Route En R2 en escenario 2*

![](_page_30_Picture_18.jpeg)

2. Configure una relación de vecino BGP entre R2 y R3. R2 ya debería estar configurado en **AS2** y R3 debería estar en **AS3**. Anuncie las direcciones de Loopback de R3 en BGP. Codifique el ID del router R3 como 33.33.33.33. Presente el paso a con los comandos utilizados y la salida del comando *show ip route.*

#### **Se procede a configurar el vecino BGP para R2 y R3:**

**Router R2**  R2# R2#en R2#conf t Enter configuration commands, one per line. End with CNTL/Z. R2(config)#router bgp 2 R2(config-router)#neighbor 192.1.23.3 remote-as 3 R2(config-router)# R2#

### **Router R3**

R3>en

R3#conf t

Enter configuration commands, one per line. End with CNTL/Z.

R3(config)#router bgp 3

R3(config-router)#bgp router-id 33.33.33.33

R3(config-router)#no synchronization

R3(config-router)#neighbor 192.1.23.2 remote-as 2

R3(config-router)#%BGP-5-ADJCHANGE: neighbor 192.1.23.2 Up

R3(config-router)#neighbor 192.1.34.4 remote-as 4

R3(config-router)#network 3.0.0.0 mask 255.0.0.0

R3(config-router)#network 13.1.0.0 mask 255.255.0.0

R3(config-router)#

*Ilustración 10Show Ip Route En R2 Escenario 2*

<span id="page-32-0"></span>![](_page_32_Picture_13.jpeg)

## *Ilustración 11Show Ip Route En R3 Escenario 2*

<span id="page-32-1"></span>![](_page_32_Picture_14.jpeg)

3. Configure una relación de vecino BGP entre R3 y R4. R3 ya debería estar configurado en **AS3** y R4 debería estar en **AS4**. Anuncie las direcciones de Loopback de R4 en BGP. Codifique el ID del router R4 como 44.44.44.44. Establezca las relaciones de vecino con base en las direcciones de Loopback 0. Cree rutas estáticas para alcanzar la Loopback 0 del otro router. No anuncie la Loopback 0 en BGP. Anuncie la red Loopback de R4 en BGP. Presente el paso a con los comandos utilizados y la salida del comando *show ip route.*

#### **Se procede a configurar el vecino BGP para R3 y R4:**

#### **Route R3**

R3#

R3#conf t

Enter configuration commands, one per line. End with CNTL/Z.

R3(config)#

R3(config)#router bgp 3

R3(config-router)#neighbor 192.1.34.4 remote-as 4

R3(config-router)#

## **Route R4**

 $R4$ 

R4>en

R4#conf t

Enter configuration commands, one per line. End with CNTL/Z.

R4(config)#router bgp 4

R4(config-router)#bgp router-id 44.44.44.44

R4(config-router)#no synchronization

R4(config-router)#neighbor 192.1.34.3 remote-as 3

R4(config-router)#%BGP-5-ADJCHANGE: neighbor 192.1.34.3 Up

R4(config-router)#network 4.0.0.0 mask 255.0.0.0

R4(config-router)#network 14.1.0.0 mask 255.255.0.0

#### <span id="page-34-0"></span>R4(config-router)#

![](_page_34_Picture_1.jpeg)

*Ilustración 12 configurar el vecino BGP en R3 Escenario 2*

<span id="page-34-1"></span>*Ilustración 13 configurar el vecino BGP en R4 Escenario 2*

| P<br>R4                                                                                                    | $\times$ |
|----------------------------------------------------------------------------------------------------|----------|
| Physical<br>Config<br><b>CLI</b><br><b>Attributes</b>                                                                                                    |          |
| <b>IOS Command Line Interface</b>                                                                                                    |          |
| R4#show ip route<br>Codes: L - local, C - connected, S - static, R - RIP, M - mobile, B -<br><b>BGP</b>                                                                                                    |          |
| D - EIGRP, EX - EIGRP external, O - OSPF, IA - OSPF inter area<br>N1 - OSPF NSSA external type 1, N2 - OSPF NSSA external type 2<br>E1 - OSPF external type 1, E2 - OSPF external type 2, E - EGP<br>i - IS-IS, L1 - IS-IS level-1, L2 - IS-IS level-2, ia - IS-IS                                                                                                    |          |
| inter area<br>* - candidate default, U - per-user static route, o - ODR<br>P - periodic downloaded static route                                                                                                    |          |
| Gateway of last resort is not set                                                                                                    |          |
| в<br>1.0.0.0/8 [20/0] via 192.1.34.3, 00:00:00<br>2.0.0.0/8 [20/0] via 192.1.34.3, 00:00:00<br>в<br>3.0.0.0/8 [20/0] via 192.1.34.3, 00:00:00<br>в<br>4.0.0.0/8 is variably subnetted, 2 subnets, 2 masks<br>c<br>4.0.0.0/8 is directly connected, Loopback0<br>L<br>4.4.4.4/32 is directly connected, Loopback0<br>$11.0.0.0/16$ is subnetted, 1 subnets<br>11.1.0.0/16 [20/0] via 192.1.34.3, 00:00:00<br>в<br>12.0.0.0/16 is subnetted, 1 subnets<br>12.1.0.0/16 [20/0] via 192.1.34.3. 00:00:00<br>в |          |
| 13.0.0.0/16 is subnetted, 1 subnets<br>13.1.0.0/16 [20/0] via 192.1.34.3, 00:00:00<br>в                                                                                                    |          |
| 14.0.0.0/8 is variably subnetted, 2 subnets, 2 masks<br>14.1.0.0/16 is directly connected, Loopback1<br>c<br>т.<br>14.1.0.1/32 is directly connected, Loopback1<br>192.1.34.0/24 is variably subnetted, 2 subnets, 2 masks<br>192.1.34.0/24 is directly connected, Serial0/0/0<br>c<br>L<br>192.1.34.4/32 is directly connected, Serial0/0/0                                                                                                    |          |
| Ctrl+E6 to exit CLI focus<br>Copy<br>Paste                                                                                                    |          |
| Top                                                                                                    |          |

#### <span id="page-35-0"></span>Escenario 3

#### *Ilustración 14 Escenario 3*

![](_page_35_Figure_2.jpeg)

### **A. Configurar VTP**

- 1. Todos los switches se configurarán para usar VTP para las actualizaciones de VLAN. El switch SWT2 se configurará como el servidor. Los switches SWT1 y SWT3 se configurarán como clientes. Los switches estarán en el dominio VPT llamado CCNP y usando la contraseña cisco.
- 2. Verifique las configuraciones mediante el comando *show vtp status*.

#### **B. Configurar DTP (Dynamic Trunking Protocol)**

1. Configure un enlace troncal ("trunk") dinámico entre SWT1 y SWT2. Debido a que el modo por defecto es *dynamic auto*, solo un lado del enlace debe configurarse como *dynamic desirable*.

- 2. Verifique el enlace "trunk" entre SWT1 y SWT2 usando el comando *show interfaces trunk*.
- 3. Entre SWT1 y SWT3 configure un enlace "trunk" estático utilizando el comando *switchport mode trunk* en la interfaz F0/3 de SWT1
- 4. Verifique el enlace "trunk" el comando *show interfaces trunk* en SWT1.
- 5. Configure un enlace "trunk" permanente entre SWT2 y SWT3.

### **C. Agregar VLANs y asignar puertos.**

- 1. En STW1 agregue la VLAN 10. En STW2 agregue las VLANS Compras (10), Mercadeo (20), Planta (30) y Admon (99)
- 2. Verifique que las VLANs han sido agregadas correctamente.
- <span id="page-36-0"></span>3. Asocie los puertos a las VLAN y configure las direcciones IP de acuerdo con la siguiente tabla.

| Interfaz $\ $                  | <b>VLAN</b> | Direcciones IP de los PCs   |
|--------------------------------|-------------|-----------------------------|
| F <sub>0</sub> /1 <sub>0</sub> |             | VLAN 10   190.108.10.X / 24 |
| F <sub>0</sub> /15             |             | VLAN 20   190.108.20.X /24  |
| F <sub>0</sub> /20             |             | VLAN 30   190.108.30.X /24  |

*Tabla 2 A Puertos VLANs y DIrecciones IP escenario 3*

 $X = n$ úmero de cada PC particular

- 4. Configure el puerto F0/10 en modo de acceso para SWT1, SWT2 y SWT3 y asígnelo a la VLAN 10.
- 5. Repita el procedimiento para los puertos F0/15 y F0/20 en SWT1, SWT2 y SWT3. Asigne las VLANs y las direcciones IP de los PCs de acuerdo con la tabla de arriba.

### **D. Configurar las direcciones IP en los Switches.**

1. En cada uno de los Switches asigne una dirección IP al SVI (*Switch Virtual Interface*) para VLAN 99 de acuerdo con la siguiente tabla de direccionamiento y active la interfaz.

<span id="page-37-0"></span>![](_page_37_Picture_103.jpeg)

![](_page_37_Picture_104.jpeg)

#### **E. Verificar la conectividad Extremo a Extremo**

- 1. Ejecute un Ping desde cada PC a los demás. Explique por qué el ping tuvo o no tuvo éxito.
- 2. Ejecute un Ping desde cada Switch a los demás. Explique por qué el ping tuvo o no tuvo éxito.
- 3. Ejecute un Ping desde cada Switch a cada PC. Explique por qué el ping tuvo o no tuvo éxito.

<span id="page-38-0"></span>![](_page_38_Figure_0.jpeg)

*Ilustración 15 Topologia Packet Tracer Escenario 3*

### **A. Configurar VTP**

1. Todos los switches se configurarán para usar VTP para las actualizaciones de VLAN. El switch SWT2 se configurará como el servidor. Los switches SWT1 y SWT3 se configurarán como clientes. Los switches estarán en el dominio VPT llamado CCNP y usando la contraseña cisco.

### **Se configuran nombres y vtp.**

#### **SWT1**

Switch>en Switch#conf t Enter configuration commands, one per line. End with CNTL/Z. Switch(config)#H SWT1 SWT1(config)#vtp domain CCNP Changing VTP domain name from NULL to CCNP

SWT1(config)#vtp mode client Setting device to VTP CLIENT mode. SWT1(config)#vtp pass cisco Setting device VLAN database password to cisco SWT1(config)#vtp versin 2

#### **SWT2**

Switch>en

Switch#conf t Enter configuration commands, one per line. End with CNTL/Z. Switch(config)#H SWT2 SWT2(config)#vtp domain CCNP Changing VTP domain name from NULL to CCNP SWT2(config)#vtp mode server Device mode already VTP SERVER. SWT2(config)#vtp pass cisco Setting device VLAN database password to cisco SWT2(config)#vtp versin 2

### **SWT3**

witch>en

Switch#conf t

Enter configuration commands, one per line. End with CNTL/Z.

Switch(config)#H SWT3

SWT3(config)#vtp domain CCNP

Changing VTP domain name from NULL to CCNP

SWT3(config)#vtp mode client

Setting device to VTP CLIENT mode.

SWT3(config)#vtp pass cisco

Setting device VLAN database password to cisco

### SWT3(config)#vtp version 2

2. Verifique las configuraciones mediante el comando *show vtp status*.

### <span id="page-40-0"></span>**Comando show en STW1 Cliente**

*Ilustración 16 verificando show en STW1 Cliente Escenario 3*

![](_page_40_Picture_29.jpeg)

<span id="page-41-0"></span>*Ilustración 17 Verificando show en STW2 servidor Escenario 3*

![](_page_41_Picture_17.jpeg)

<span id="page-41-1"></span>*Ilustración 18 Verificando show en STW3 cliente Escenario 3*

![](_page_41_Picture_18.jpeg)

## **B. Configurar DTP (Dynamic Trunking Protocol)**

1. Configure un enlace troncal ("trunk") dinámico entre SWT1 y SWT2. Debido a que el modo por defecto es *dynamic auto*, solo un lado del enlace debe configurarse como *dynamic desirable*.

### **Configuración de enlaces trocales en cada uno de los switch**

### **SWT 1**

SWT1>en

SWT1#conf t

Enter configuration commands, one per line. End with CNTL/Z.

SWT1(config)#int fa0/1

SWT1(config-if)#switchport mode trunk

SWT1(config-if)#

%LINEPROTO-5-UPDOWN: Line protocol on Interface FastEthernet0/1, changed state to down

%LINEPROTO-5-UPDOWN: Line protocol on Interface FastEthernet0/1, changed state to up

SWT1(config-if)#switchport mode dynamic desirable

SWT1(config-if)#

%LINEPROTO-5-UPDOWN: Line protocol on Interface FastEthernet0/1, changed state to up

SWT1(config-if)#

## **SWT 2**

SWT2>EN SWT2#CONF T Enter configuration commands, one per line. End with CNTL/Z. SWT2(config)#int fa0/1 SWT2(config-if)#switchport mode trunk SWT2(config-if)#

2. Verifique el enlace "trunk" entre SWT1 y SWT2 usando el comando *show interfaces trunk*.

<span id="page-43-0"></span>*Ilustración 19 verificación comando show en STW1 escenario 3*

![](_page_43_Picture_35.jpeg)

<span id="page-44-0"></span>*Ilustración 20verificación comando show en STW2 escenario 3*

![](_page_44_Picture_66.jpeg)

3. Entre SWT1 y SWT3 configure un enlace "trunk" estático utilizando el comando *switchport mode trunk* en la interfaz F0/3 de SWT1

# **SWT 1**

SWT1#conf t

Enter configuration commands, one per line. End with CNTL/Z.

SWT1(config)#int fa0/3

SWT1(config-if)#switchport mode trunk

SWT1(config-if)#

%LINEPROTO-5-UPDOWN: Line protocol on Interface FastEthernet0/3, changed state to down

%LINEPROTO-5-UPDOWN: Line protocol on Interface FastEthernet0/3, changed state to up

SWT1(config-if)#

## **SWT 3**

SWT3>EN SWT3#CONF T Enter configuration commands, one per line. End with CNTL/Z. SWT3(config)#int fa0/3 SWT3(config-if)#switchport mode trunk SWT3(config-if)#

<span id="page-45-0"></span>4. Verifique el enlace "trunk" el comando *show interfaces trunk* en SWT1.

- - -P SWT1 CLI Attributes Physical Config IOS Command Line Interface \$LINK-5-CHANGED: Interface FastEthernet0/3, changed state to up %LINEPROTO-5-UPDOWN: Line protocol on Interface FastEthernet0/3, changed state to up SWT1>en SWT1#show interfaces trunk Encapsulation Status Mode Native vlan Port n-802.1q<br>n-802.1q trunking<br>n-802.1q trunking  $Fa0/1$ desirable  $\mathbf 1$  $Fa0/3$ desirable  $n - 802.1q$  $\mathbf{1}$ Vlans allowed on trunk Port.  $1 - 1005$  $Fa0/1$  $1 - 1005$  $Fa0/3$ Port Vlans allowed and active in management domain  $Fa0/1$  $\overline{1}$  $Fa0/3$  $\overline{1}$ Port Vlans in spanning tree forwarding state and not pruned  $Fa0/1$ 1  $Fa0/3$  $\mathbf{1}$ SWT1# Ctrl+F6 to exit CLI focus Copy Paste  $\Box$  Top

*Ilustración 21 Verificacion enlace trunk SWT1 escenario 3*

5. Configure un enlace "trunk" permanente entre SWT2 y SWT3.

#### **SWT 2**

SWT2#

SWT2#CONF T

Enter configuration commands, one per line. End with CNTL/Z.

SWT2(config)#int fa0/3

SWT2(config-if)#switchport mode trunk

SWT2(config-if)#

%LINEPROTO-5-UPDOWN: Line protocol on Interface FastEthernet0/3, changed state to down

%LINEPROTO-5-UPDOWN: Line protocol on Interface FastEthernet0/3, changed state to up

### **SWT 3**

SWT3>EN SWT3#CONF T Enter configuration commands, one per line. End with CNTL/Z. SWT3(config)#int fa0/1 SWT3(config-if)#switchport mode trunk SWT3(config-if)#

## **C. Agregar VLANs y asignar puertos.**

1. En STW1 agregue la VLAN 10. En STW2 agregue las VLANS Compras (10), Mercadeo (20), Planta (30) y Admon (99)

### **SWT 1**

SWT1#

## SWT1#CONF T

Enter configuration commands, one per line. End with CNTL/Z. SWT1(config)#vlan 10 VTP VLAN configuration not allowed when device is in CLIENT mode. SWT1(config)#

### **SWT 2**

SWT2#CONF T

Enter configuration commands, one per line. End with CNTL/Z.

SWT2(config)#vlan 10

SWT2(config-vlan)#name compras

SWT2(config-vlan)#vlan 20

SWT2(config-vlan)#name mercadeo

SWT2(config-vlan)#vlan 30

SWT2(config-vlan)#name planta

SWT2(config-vlan)#vlan 99

SWT2(config-vlan)#name admon

SWT2(config-vlan)#

- <span id="page-48-0"></span>2. Verifique que las VLANs han sido agregadas correctamente.
	- SWIT 1

*Ilustración 22 Verificacion VLANs SWT! escenario 3*

| Ŗ                                                      | SWT1                                 |                  |                             |          | $\times$ |
|--------------------------------------------------------|--------------------------------------|------------------|-----------------------------|----------|----------|
| Physical<br>Config CLI Attributes                      |                                      |                  |                             |          |          |
|                                                        | <b>IOS Command Line Interface</b>    |                  |                             |          |          |
| SWIIT                                                  |                                      |                  |                             |          |          |
| SWTI#<br>SWT1#show vlan                                |                                      |                  |                             |          |          |
|                                                        |                                      |                  |                             |          |          |
| <b>VLAN Name</b>                                       |                                      | Status Ports     |                             |          |          |
| ------------------------------                         |                                      |                  |                             |          |          |
| 1 default                                              |                                      |                  | active Fa0/2, Fa0/4, Fa0/5, |          |          |
| FaO/6                                                  |                                      |                  | Fa0/7, Fa0/8, Fa0/9,        |          |          |
| Fa0/11                                                 |                                      |                  |                             |          |          |
|                                                        |                                      |                  | Fa0/12, Fa0/13,             |          |          |
| Fa0/14, Fa0/16                                         |                                      |                  | Fa0/17, Fa0/18,             |          |          |
| Fa0/19, Fa0/21                                         |                                      |                  |                             |          |          |
| Fa0/24, Gig0/1                                         |                                      |                  | Fa0/22, Fa0/23,             |          |          |
|                                                        |                                      |                  | Giq0/2                      |          |          |
| 10 Compras                                             |                                      | active           | FaO/10                      |          |          |
| 20 Mercadeo<br>30 Planta                               |                                      | active<br>active | Fa0/15<br>Fa0/20            |          |          |
| Admon<br>99.                                           |                                      | active           |                             |          |          |
| 1002 fddi-default                                      |                                      | active           |                             |          |          |
| 1003 token-ring-default                                |                                      | active           |                             |          |          |
| 1004 fddinet-default                                   |                                      | active           |                             |          |          |
| 1005 trnet-default                                     |                                      | active           |                             |          |          |
| VLAN Type SAID MTU Parent RingNo BridgeNo Stp BrdgMode |                                      |                  |                             |          |          |
| Trans1 Trans2                                          |                                      |                  |                             |          |          |
|                                                        |                                      |                  |                             |          |          |
| enet 100001 1500 -<br>$\mathbf{1}$                     | $\overline{\phantom{0}}$             |                  |                             | $\Omega$ |          |
| ۰<br>10 enet 100010                                    | $1500 -$<br>$\overline{\phantom{a}}$ |                  |                             | ۰        |          |
| $\bullet$                                              |                                      |                  |                             |          |          |
| 20<br>enet 100020                                      | $1500 -$<br><b>Service</b>           |                  |                             | ۰        |          |
| $\circ$<br>30<br>enet 100030                           | $1500 -$<br>$\overline{\phantom{a}}$ |                  |                             | o        |          |
|                                                        |                                      |                  |                             |          |          |
| Ctrl+E6 to exit CLI focus.                             |                                      |                  | Copy                        | Paste    |          |
|                                                        |                                      |                  |                             |          |          |
| Top                                                    |                                      |                  |                             |          |          |
|                                                        |                                      |                  |                             |          |          |

<span id="page-48-1"></span>*Ilustración 23Verificacion VLANs SWT2 escenario 3*

![](_page_48_Picture_27.jpeg)

<span id="page-49-0"></span>3. Asocie los puertos a las VLAN y configure las direcciones IP de acuerdo con la siguiente tabla.

| Interfaz           | <b>VLAN</b> | Direcciones IP de los PCs   |
|--------------------|-------------|-----------------------------|
| F <sub>0</sub> /10 |             | VLAN 10   190.108.10.X / 24 |
| F0/15              |             | VLAN 20   190.108.20.X /24  |
| F0/20              |             | VLAN 30   190.108.30.X /24  |

*Tabla 4 A Puertos VLANs y DIrecciones IP escenario 3*

 $X = n$ úmero de cada PC particular

## **SWT 1**

SWT1>

SWT1>en

SWT1#conf t

Enter configuration commands, one per line. End with CNTL/Z.

SWT1(config)#interface vlan 10

SWT1(config-if)#

%LINK-5-CHANGED: Interface Vlan10, changed state to up

%LINEPROTO-5-UPDOWN: Line protocol on Interface Vlan10, changed state to

up

SWT1(config-if)#ip address 190.108.10.1 255.255.255.0

SWT1(config-if)#ex

SWT1(config)#interface vlan 20

SWT1(config-if)#

%LINK-5-CHANGED: Interface Vlan20, changed state to up

%LINEPROTO-5-UPDOWN: Line protocol on Interface Vlan20, changed state to

up

SWT1(config-if)#ip address 190.108.20.1 255.255.255.0 SWT1(config-if)#ex SWT1(config)#interface vlan 30 SWT1(config-if)# %LINK-5-CHANGED: Interface Vlan30, changed state to up %LINEPROTO-5-UPDOWN: Line protocol on Interface Vlan30, changed state to up SWT1(config-if)#ip address 190.108.30.1 255.255.255.0 SWT1(config-if)#ex SWT1(config)#

### **SWT 2**

SWT2#CONF T

Enter configuration commands, one per line. End with CNTL/Z.

SWT2(config)#interface vlan 10

SWT2(config-if)#

%LINK-5-CHANGED: Interface Vlan10, changed state to up

%LINEPROTO-5-UPDOWN: Line protocol on Interface Vlan10, changed state to up

SWT2(config-if)#ip address 190.108.10.2 255.255.255.0

SWT2(config-if)#EX

SWT2(config)#interface vlan 20

SWT2(config-if)#

%LINK-5-CHANGED: Interface Vlan20, changed state to up

%LINEPROTO-5-UPDOWN: Line protocol on Interface Vlan20, changed state to

up

SWT2(config-if)#ip address 190.108.20.2 255.255.255.0

SWT2(config-if)#EX

SWT2(config)#interface vlan 30

SWT2(config-if)# %LINK-5-CHANGED: Interface Vlan30, changed state to up %LINEPROTO-5-UPDOWN: Line protocol on Interface Vlan30, changed state to up SWT2(config-if)#ip address 190.108.30.2 255.255.255.0 SWT2(config-if)#EX SWT2(config)# SWT2#

### **SWT 3**

SWT3>EN

SWT3#CONF T

Enter configuration commands, one per line. End with CNTL/Z.

SWT3(config)#interface vlan 10

SWT3(config-if)#

%LINK-5-CHANGED: Interface Vlan10, changed state to up

%LINEPROTO-5-UPDOWN: Line protocol on Interface Vlan10, changed state to

up

SWT3(config-if)#ip address 190.108.10.3 255.255.255.0

SWT3(config-if)#EX

SWT3(config)#interface vlan 20

SWT3(config-if)#

%LINK-5-CHANGED: Interface Vlan20, changed state to up

%LINEPROTO-5-UPDOWN: Line protocol on Interface Vlan20, changed state to up

SWT3(config-if)#ip address 190.108.20.3 255.255.255.0

SWT3(config-if)#EX

SWT3(config)#interface vlan 30

SWT3(config-if)# %LINK-5-CHANGED: Interface Vlan30, changed state to up %LINEPROTO-5-UPDOWN: Line protocol on Interface Vlan30, changed state to up SWT3(config-if)#ip address 190.108.30.3 255.255.255.0 SWT3(config-if)#EX SWT3(config)#

4. Configure el puerto F0/10 en modo de acceso para SWT1, SWT2 y SWT3 y asígnelo a la VLAN 10.

### **STW1**

SWT1>en SWT1#conf t Enter configuration commands, one per line. End with CNTL/Z. SWT1(config)#int fa0/10 SWT1(config-if)#switchport access vlan 10 SWT1(config-if)#

#### **STW2**

SWT2#conf t Enter configuration commands, one per line. End with CNTL/Z. SWT2(config)#int fa0/10 SWT2(config-if)#switchport access vlan 10 SWT2(config-if)#

### **STW3**

SWT3>en SWT3#conf t

Enter configuration commands, one per line. End with CNTL/Z. SWT3(config)#int fa0/10 SWT3(config-if)#switchport access vlan 10 SWT3(config-if)#

5. Repita el procedimiento para los puertos F0/15 y F0/20 en SWT1, SWT2 y SWT3. Asigne las VLANs y las direcciones IP de los PCs de acuerdo con la tabla de arriba.

### **SWT 1**

SWT1(config)#int fa0/15 SWT1(config-if)#switchport acces vlan 20 SWT1(config-if)#int fa0/20 SWT1(config-if)#switchport acces vlan 30 SWT1(config-if)#

## **SWT 2**

SWT2#conf t

Enter configuration commands, one per line. End with CNTL/Z. SWT2(config)#int fa0/10 SWT2(config-if)#switchport access vlan 10 SWT2(config-if)# SWT2(config-if)#ex SWT2(config)#int fa0/15 SWT2(config-if)#switchport mode access vlan 20  $\boldsymbol{\wedge}$ % Invalid input detected at '^' marker. SWT2(config-if)#switchport mode access vlan 20

% Invalid input detected at '^' marker. SWT2(config-if)#switchport mode access SWT2(config-if)#switchport mode access vlan 20  $\boldsymbol{\wedge}$ % Invalid input detected at '^' marker. SWT2(config-if)#switchport access vlan 20 SWT2(config-if)#int fa0/20 SWT2(config-if)#switchport acces vlan 30 SWT2(config-if)#

#### **SWT 3**

SWT3#conf t Enter configuration commands, one per line. End with CNTL/Z. SWT3(config)#int f0/15 SWT3(config-if)#switchport acces vlan 20 SWT3(config-if)#int f0/20 SWT3(config-if)#switchport acces vlan 30 SWT3(config-if)#

#### **D. Configurar las direcciones IP en los Switches.**

1. En cada uno de los Switches asigne una dirección IP al SVI (*Switch Virtual Interface*) para VLAN 99 de acuerdo con la siguiente tabla de direccionamiento y active la interfaz.

| <b>Equipo</b>    |                    | Interfaz   Dirección IP | <b>Máscara</b>               |
|------------------|--------------------|-------------------------|------------------------------|
| SWT <sub>1</sub> | VLAN <sub>99</sub> |                         | 190.108.99.1 255.255.255.0   |
| SWT <sub>2</sub> | VLAN 99            |                         | 190.108.99.2 255.255.255.0   |
| SWT <sub>3</sub> | VLAN <sub>99</sub> |                         | 190.108.99.3   255.255.255.0 |

<span id="page-55-0"></span>*Tabla 5 Direccionamiento IP Interfaz VLANs 99 escenario 3*

### **Configuración en STW1**

SWT1#conf t

Enter configuration commands, one per line. End with CNTL/Z.

SWT1(config)#int vlan 99

SWT1(config-if)#

%LINK-5-CHANGED: Interface Vlan99, changed state to up

%LINEPROTO-5-UPDOWN: Line protocol on Interface Vlan99, changed state to

up

SWT1(config-if)#ip add 190.108.99.1 255.255.255.0

SWT1(config-if)#no sh

SWT1(config-if)#

## **Se habilitan los puertos**

SWT1#conf t

Enter configuration commands, one per line. End with CNTL/Z.

SWT1(config)#int fa0/2

SWT1(config-if)#shutdown

%LINK-5-CHANGED: Interface FastEthernet0/2, changed state to administratively down

SWT1(config-if)#exit

SWT1(config)#int range fa0/4-9

SWT1(config-if-range)#shutdown

%LINK-5-CHANGED: Interface FastEthernet0/4, changed state to administratively down

%LINK-5-CHANGED: Interface FastEthernet0/5, changed state to administratively down

%LINK-5-CHANGED: Interface FastEthernet0/6, changed state to administratively down

%LINK-5-CHANGED: Interface FastEthernet0/7, changed state to administratively down

%LINK-5-CHANGED: Interface FastEthernet0/8, changed state to administratively down

%LINK-5-CHANGED: Interface FastEthernet0/9, changed state to administratively down

SWT1(config-if-range)#

SWT1(config)#

SWT1(config)#int range fa0/11-14

SWT1(config-if-range)#shutdown

%LINK-5-CHANGED: Interface FastEthernet0/11, changed state to administratively down

%LINK-5-CHANGED: Interface FastEthernet0/12, changed state to administratively down

%LINK-5-CHANGED: Interface FastEthernet0/13, changed state to administratively down

%LINK-5-CHANGED: Interface FastEthernet0/14, changed state to administratively down

SWT1(config-if-range)#ex

SWT1(config)#

SWT1(config)#int range fa0/16-19

SWT1(config-if-range)#shutdown

%LINK-5-CHANGED: Interface FastEthernet0/16, changed state to administratively down

%LINK-5-CHANGED: Interface FastEthernet0/17, changed state to administratively down

%LINK-5-CHANGED: Interface FastEthernet0/18, changed state to administratively down

%LINK-5-CHANGED: Interface FastEthernet0/19, changed state to administratively down

SWT1(config-if-range)#ex

SWT1(config)#int range fa0/21-24

SWT1(config-if-range)#shutdown

%LINK-5-CHANGED: Interface FastEthernet0/21, changed state to administratively down

%LINK-5-CHANGED: Interface FastEthernet0/22, changed state to administratively down

%LINK-5-CHANGED: Interface FastEthernet0/23, changed state to administratively down

%LINK-5-CHANGED: Interface FastEthernet0/24, changed state to administratively down

SWT1(config-if-range)#ex

## **Configuración en STW2**

SWT2#conf t Enter configuration commands, one per line. End with CNTL/Z. SWT2(config)#int vlan 99 SWT2(config-if)# %LINK-5-CHANGED: Interface Vlan99, changed state to up %LINEPROTO-5-UPDOWN: Line protocol on Interface Vlan99, changed state to up

SWT2(config-if)#ip add 190.108.99.2 255.255.255.0 SWT2(config-if)#no sh

### **Los puertos que no están en uso se deshabilitan**

SWT2(config)#int fa0/2

SWT2(config-if)#shutdown

%LINK-5-CHANGED: Interface FastEthernet0/2, changed state to administratively down

SWT2(config-if)#exit

SWT2(config)#int range fa0/4-9

SWT2(config-if-range)#shutdown

%LINK-5-CHANGED: Interface FastEthernet0/4, changed state to administratively down

%LINK-5-CHANGED: Interface FastEthernet0/5, changed state to administratively down

%LINK-5-CHANGED: Interface FastEthernet0/6, changed state to administratively down

%LINK-5-CHANGED: Interface FastEthernet0/7, changed state to administratively down

%LINK-5-CHANGED: Interface FastEthernet0/8, changed state to administratively down

%LINK-5-CHANGED: Interface FastEthernet0/9, changed state to administratively down

SWT2(config-if-range)#ex

SWT2(config)#

SWT2(config)#int range fa0/11-14

SWT2(config-if-range)#shutdown

%LINK-5-CHANGED: Interface FastEthernet0/11, changed state to

administratively down

%LINK-5-CHANGED: Interface FastEthernet0/12, changed state to administratively down

%LINK-5-CHANGED: Interface FastEthernet0/13, changed state to administratively down

%LINK-5-CHANGED: Interface FastEthernet0/14, changed state to administratively down

SWT2(config-if-range)#ex

SWT2(config)#int range fa0/16-19

SWT2(config-if-range)#shutdown

%LINK-5-CHANGED: Interface FastEthernet0/16, changed state to administratively down

%LINK-5-CHANGED: Interface FastEthernet0/17, changed state to administratively down

%LINK-5-CHANGED: Interface FastEthernet0/18, changed state to administratively down

%LINK-5-CHANGED: Interface FastEthernet0/19, changed state to administratively down

SWT2(config-if-range)#ex

SWT2(config)#int range fa0/21-24

SWT2(config-if-range)#shutdown

%LINK-5-CHANGED: Interface FastEthernet0/21, changed state to administratively down

%LINK-5-CHANGED: Interface FastEthernet0/22, changed state to administratively down

%LINK-5-CHANGED: Interface FastEthernet0/23, changed state to administratively down

%LINK-5-CHANGED: Interface FastEthernet0/24, changed state to administratively down

SWT2(config-if-range)#ex

## **Configuración en STW3**

SWT3>en SWT3#conf t Enter configuration commands, one per line. End with CNTL/Z. SWT3(config)#int vlan 99 SWT3(config-if)# %LINK-5-CHANGED: Interface Vlan99, changed state to up %LINEPROTO-5-UPDOWN: Line protocol on Interface Vlan99, changed state to up SWT3(config-if)#ip add 190.108.99.3 255.255.255.0 SWT3(config-if)#no sh SWT3(config-if)#ex

### **Los puertos que no están en uso se deshabilitan**

SWT3(config)#int fa0/2

SWT3(config-if)#shutdown

%LINK-5-CHANGED: Interface FastEthernet0/2, changed state to administratively down

SWT3(config-if)#exit

SWT3(config)#int range fa0/4-9

SWT3(config-if-range)#shutdown

%LINK-5-CHANGED: Interface FastEthernet0/4, changed state to administratively down

%LINK-5-CHANGED: Interface FastEthernet0/5, changed state to administratively down

%LINK-5-CHANGED: Interface FastEthernet0/6, changed state to administratively down

%LINK-5-CHANGED: Interface FastEthernet0/7, changed state to administratively down

%LINK-5-CHANGED: Interface FastEthernet0/8, changed state to administratively down

%LINK-5-CHANGED: Interface FastEthernet0/9, changed state to administratively down

SWT3(config-if-range)#ex

SWT3(config)#int range fa0/11-14

SWT3(config-if-range)#shutdown

%LINK-5-CHANGED: Interface FastEthernet0/11, changed state to administratively down

%LINK-5-CHANGED: Interface FastEthernet0/12, changed state to administratively down

%LINK-5-CHANGED: Interface FastEthernet0/13, changed state to administratively down

%LINK-5-CHANGED: Interface FastEthernet0/14, changed state to administratively down

SWT3(config-if-range)#ex

SWT3(config)#int range fa0/16-19

SWT3(config-if-range)#shutdown

%LINK-5-CHANGED: Interface FastEthernet0/16, changed state to administratively down

%LINK-5-CHANGED: Interface FastEthernet0/17, changed state to administratively down

%LINK-5-CHANGED: Interface FastEthernet0/18, changed state to administratively down

%LINK-5-CHANGED: Interface FastEthernet0/19, changed state to administratively down

SWT3(config-if-range)#ex

SWT3(config)#

SWT3(config)#int range fa0/21-24

SWT3(config-if-range)#shutdown

%LINK-5-CHANGED: Interface FastEthernet0/21, changed state to administratively down %LINK-5-CHANGED: Interface FastEthernet0/22, changed state to administratively down %LINK-5-CHANGED: Interface FastEthernet0/23, changed state to administratively down %LINK-5-CHANGED: Interface FastEthernet0/24, changed state to administratively down SWT3(config-if-range)#ex

### **E. Verificar la conectividad Extremo a Extremo**

1. Ejecute un Ping desde cada PC a los demás. Explique por qué el ping tuvo o no tuvo éxito.

El ping es exitoso entre equipos de la misma vlan.

2. Ejecute un Ping desde cada Switch a los demás. Explique por qué el ping tuvo o no tuvo éxito.

El ping entre los switch es exitoso porque existe una ip asociada a la vlan 99, los ping se realizan a esas direcciones ip

3. Ejecute un Ping desde cada Switch a cada PC. Explique por qué el ping tuvo o no tuvo éxito.

Los pings entre switch a cada pc son exitosos, porque no existe restricción en los troncales.

#### **CONCLUSIONES**

- Con la realización del diplomado de profundización de CCNP adquirimos y afianzamos distintas habilidades concernientes a la gestión de redes de telecomunicaciones.
- Durante el desarrollo del diplomado de profundización CCNP utilizamos el programa Pacho Tracer en el cual simulamos los ejercicios propuestos tanto en la plataforma CISCO como en la plataforma UNAD dándonos conocimientos que son fundamentales en las redes de telecomunicaciones y ver características importantes de los protocolos routers y switches así como de los pcs.
- Se llevó acabo de manera confiable la ejecución de protocolos e enrutamiento como OSPF y servicios tales como DHCP, listas de acceso. Entre otros
- Pudimos observar como las listas de acceso ACL nos permitieron controlar el tráfico en los equipos de una red tales como enrutadores, conmutadores. Así mismo pudimos filtrar el tráfico permitiendo o negando el tráfico entre ellos implementando ciertas condiciones.
- Con el desarrollo de este trabajo se abordaron diferentes temas importantes tales como los protocolos EIGRP, EBGP, OSPF concernientes al curso de CCNP ROUTERS, también vimos el curso de CCNP SWITCHES conde tratamos temas tales como puertos switches, Vlans, configuraciones de accesos, troncales, spanning, VTP.

### **BIBLIOGRAFIA**

- Teare, D., Vachon B., Graziani, R. (2015). CISCO Press (Ed). EIGRP Implementation. Implementing Cisco IP Routing (ROUTE) Foundation Learning Guide CCNP ROUTE 300-101. Recuperado d[ehttps://1drv.ms/b/s!AmIJYei-NT1IlnMfy2rhPZHwEoWx.](https://1drv.ms/b/s!AmIJYei-NT1IlnMfy2rhPZHwEoWx)
- Froom, R., Frahim, E. (2015). CISCO Press (Ed). InterVLAN Routing. Implementing Cisco IP Switched Networks (SWITCH) Foundation Learning Guide CCNP SWITCH 300-115. Recuperado de [https://1drv.ms/b/s!AmIJYei-NT1IlnWR0hoMxgBNv1CJ.](https://1drv.ms/b/s!AmIJYei-NT1IlnWR0hoMxgBNv1CJ)
- Froom, R., Frahim, E. (2015). CISCO Press (Ed). Fundamentals Review. Implementing Cisco IP Switched Networks (SWITCH) Foundation Learning Guide CCNP SWITCH 300- 115. Recuperado de [https://1drv.ms/b/s!AmIJYei-NT1IlnWR0hoMxgBNv1CJ.](https://1drv.ms/b/s!AmIJYei-NT1IlnWR0hoMxgBNv1CJ)
- Froom, R., Frahim, E. (2015). CISCO Press (Ed). Campus Network Architecture. Implementing Cisco IP Switched Networks (SWITCH) Foundation Learning Guide CCNP SWITCH 300-115. Recuperado de <https://1drv.ms/b/s!AmIJYei-NT1IlnWR0hoMxgBNv1CJ>
- UNAD (2015). Introducción a la configuración de Switches y Routers[OVA]. Recuperado de [https://1drv.ms/u/s!AmIJYei-](https://1drv.ms/u/s!AmIJYei-NT1IhgL9QChD1m9EuGqC)[NT1IhgL9QChD1m9EuGqC](https://1drv.ms/u/s!AmIJYei-NT1IhgL9QChD1m9EuGqC)
- Teare, D., Vachon B., Graziani, R. (2015). CISCO Press (Ed). Basic Network and Routing Concepts. Implementing Cisco IP Routing (ROUTE) Foundation Learning Guide CCNP ROUTE 300-101. Recuperado de <https://1drv.ms/b/s!AmIJYei-NT1IlnMfy2rhPZHwEoWx>
- Teare, D., Vachon B., Graziani, R. (2015). CISCO Press (Ed). EIGRP Implementation. Implementing Cisco IP Routing (ROUTE) Foundation Learning Guide CCNP ROUTE 300-101. Recuperado de <https://1drv.ms/b/s!AmIJYei-NT1IlnMfy2rhPZHwEoWx>
- Teare, D., Vachon B., Graziani, R. (2015). CISCO Press (Ed). OSPF Implementation. Implementing Cisco IP Routing (ROUTE) Foundation Learning Guide CCNP ROUTE 300-101. Recuperado de <https://1drv.ms/b/s!AmIJYei-NT1IlnMfy2rhPZHwEoWx>
- Teare, D., Vachon B., Graziani, R. (2015). CISCO Press (Ed). Manipulating Routing Updates. Implementing Cisco IP Routing (ROUTE) Foundation Learning Guide CCNP ROUTE 300-101. Recuperado de <https://1drv.ms/b/s!AmIJYei->
- Froom, R., Frahim, E. (2015). CISCO Press (Ed). Spanning Tree Implementation. Implementing Cisco IP Switched Networks (SWITCH) Foundation Learning Guide CCNP SWITCH 300-115. Recuperado d[ehttps://1drv.ms/b/s!AmIJYei-NT1IlnWR0hoMxgBNv1CJ](https://1drv.ms/b/s%21AmIJYei-NT1IlnWR0hoMxgBNv1CJ)
- Froom, R., Frahim, E. (2015). CISCO Press (Ed). InterVLAN Routing. Implementing Cisco IP Switched Networks (SWITCH) Foundation Learning Guide CCNPSWITCH 300-115. Recuperado d[ehttps://1drv.ms/b/s!AmIJYei-NT1IlnWR0hoMxgBNv1CJ](https://1drv.ms/b/s%21AmIJYei-NT1IlnWR0hoMxgBNv1CJ)